# T-REX Audit (Health Check) Checklist

This checklist can be used to check all of the basic settings in your store. It does not go into advanced features.

#### **Contents**

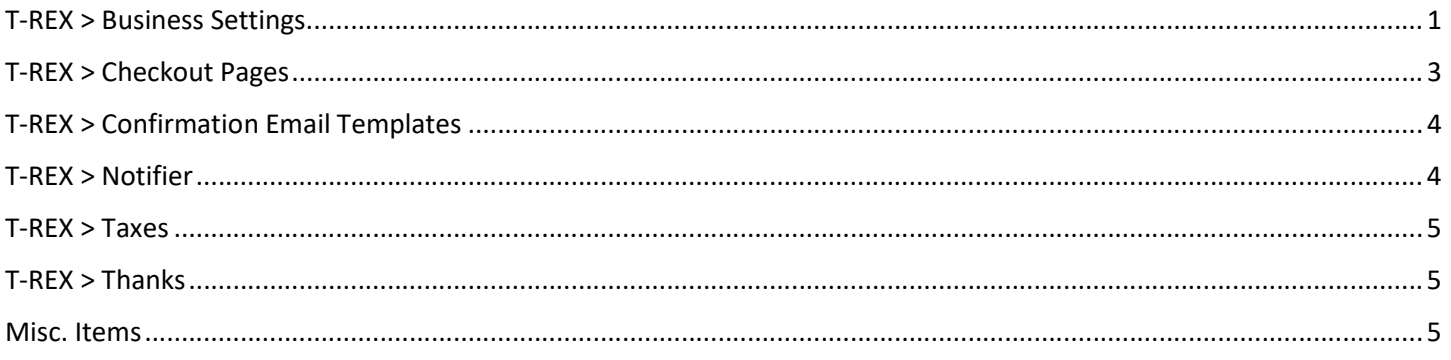

# T-REX > Business Settings

http://support.trexecom.com/solution/articles/19000071762-business-settings

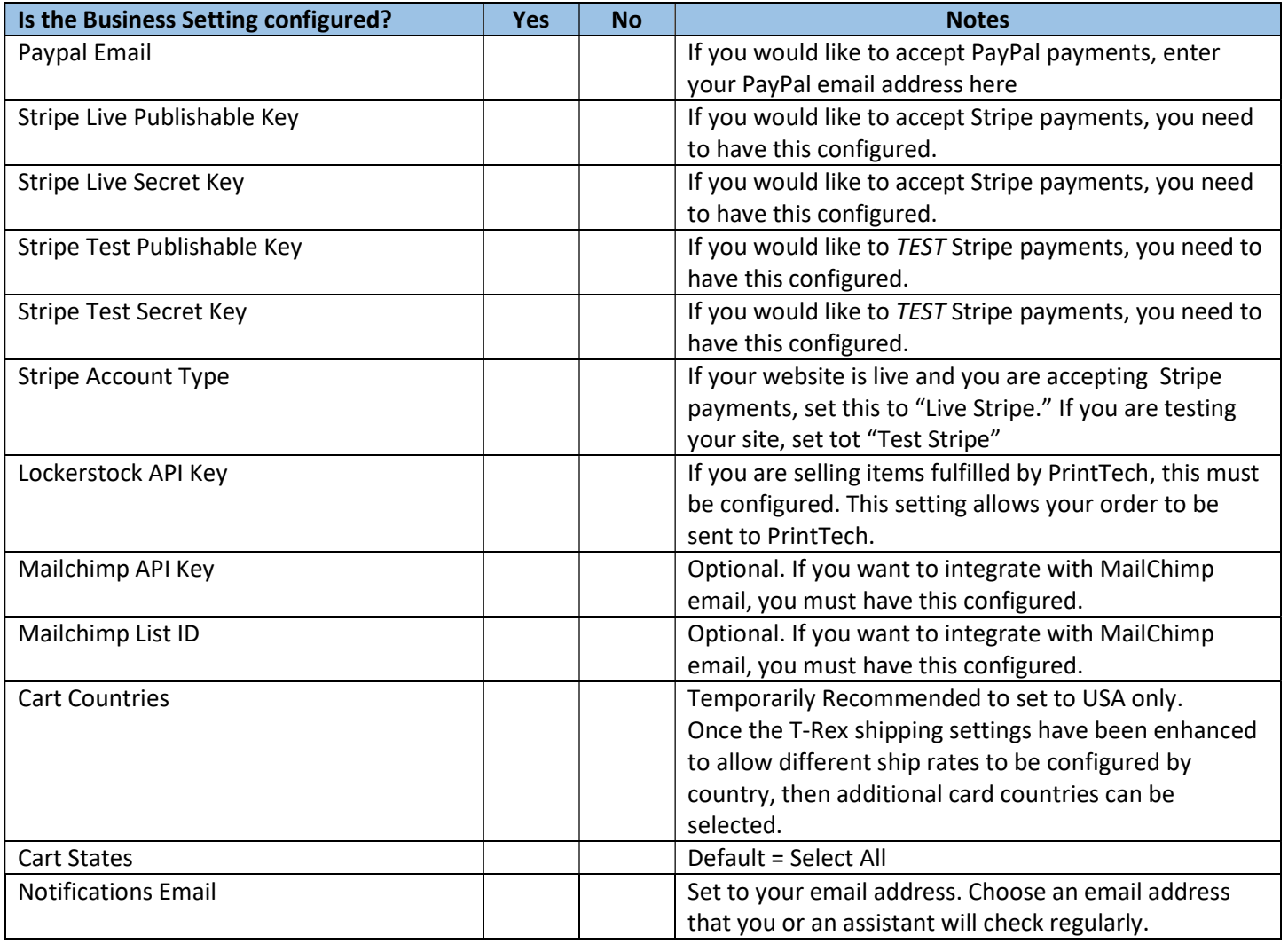

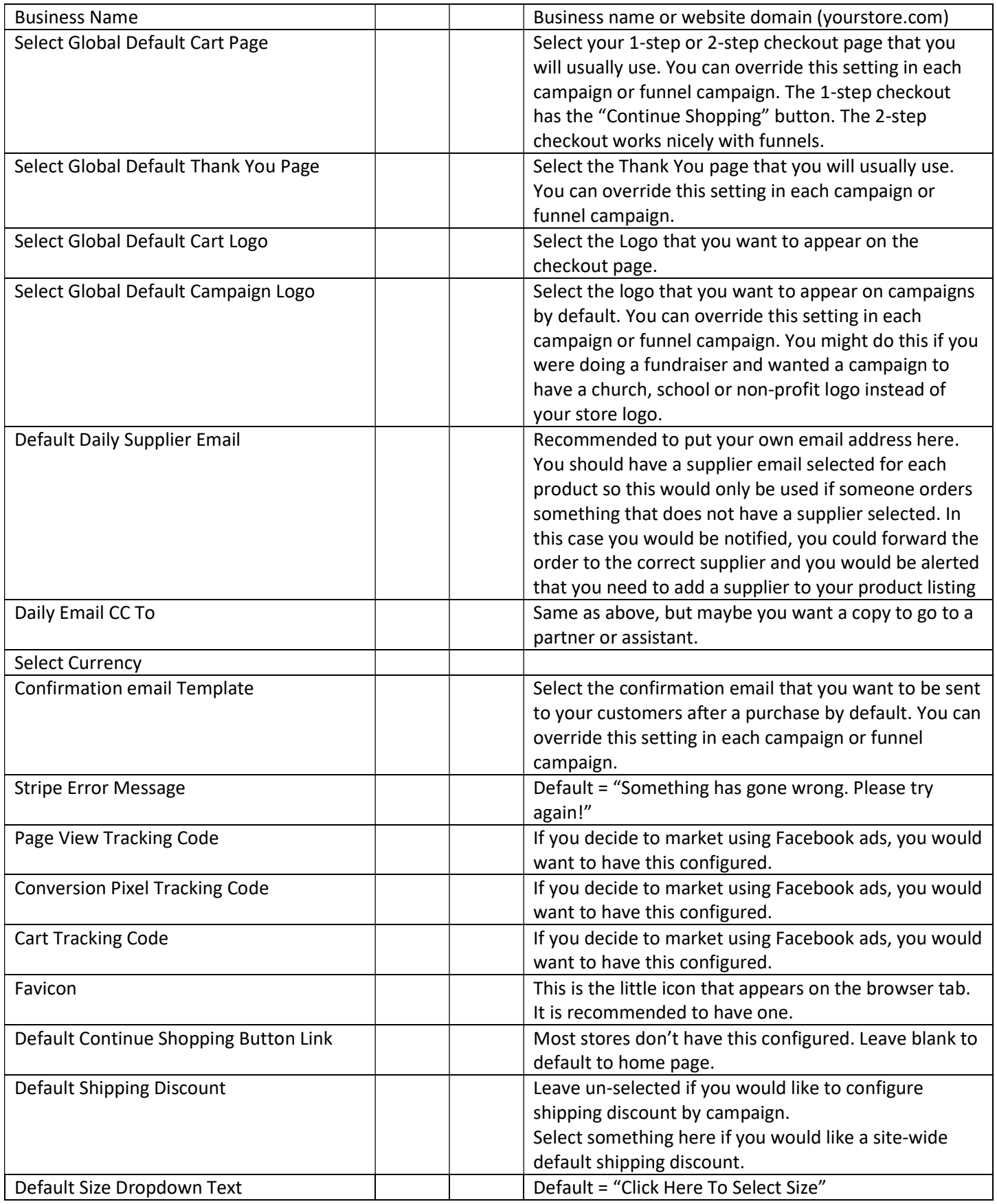

# T-REX > Checkout Pages

http://support.trexecom.com/support/solutions/articles/19000071403-configure-the-checkout-cart-pages

You should have two checkout pages configured; a 1 Step Checkout and a 2 Step Checkout. One of these will be selected in Business Settings as the default checkout page.

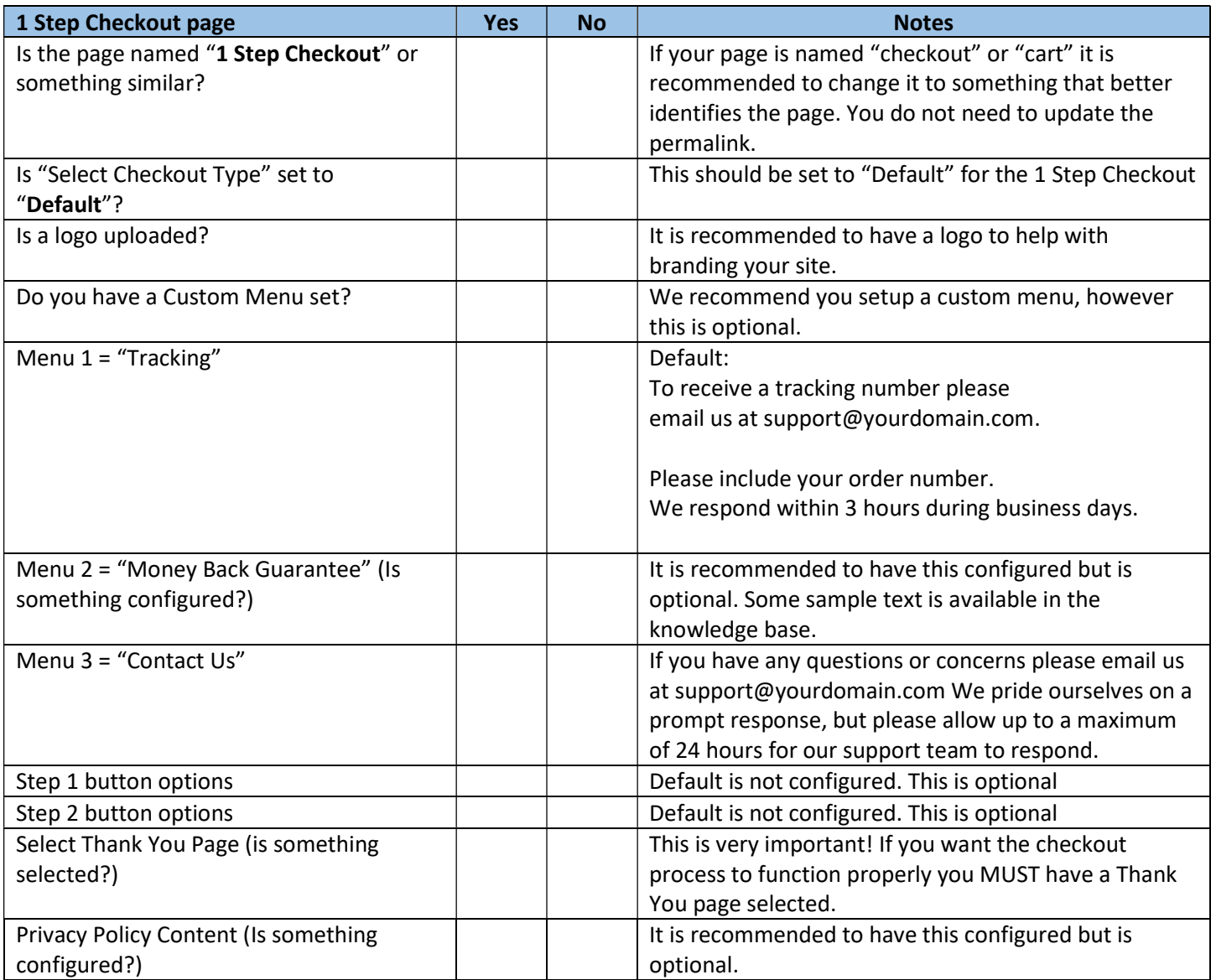

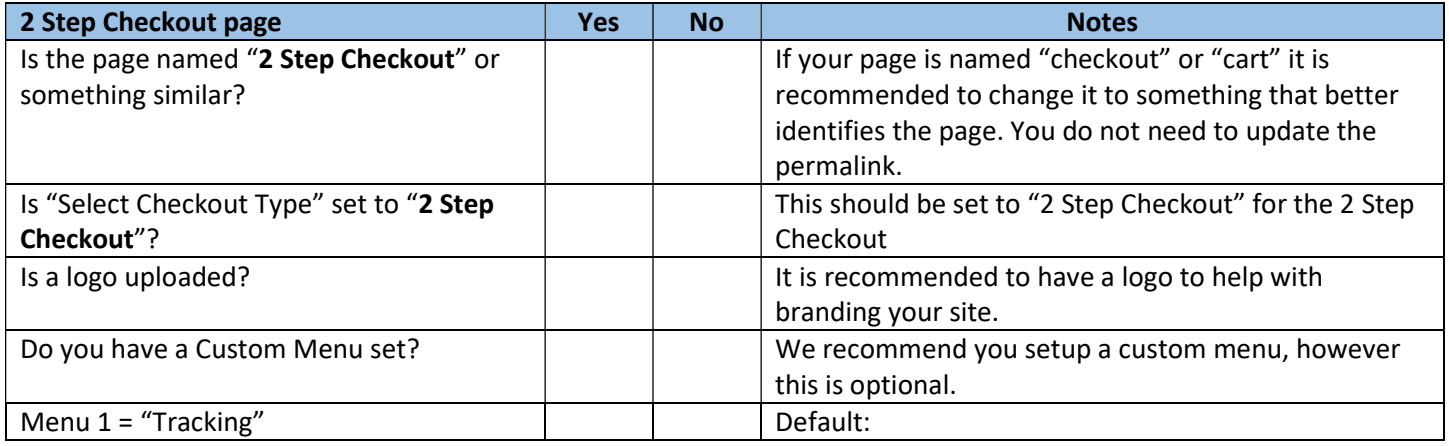

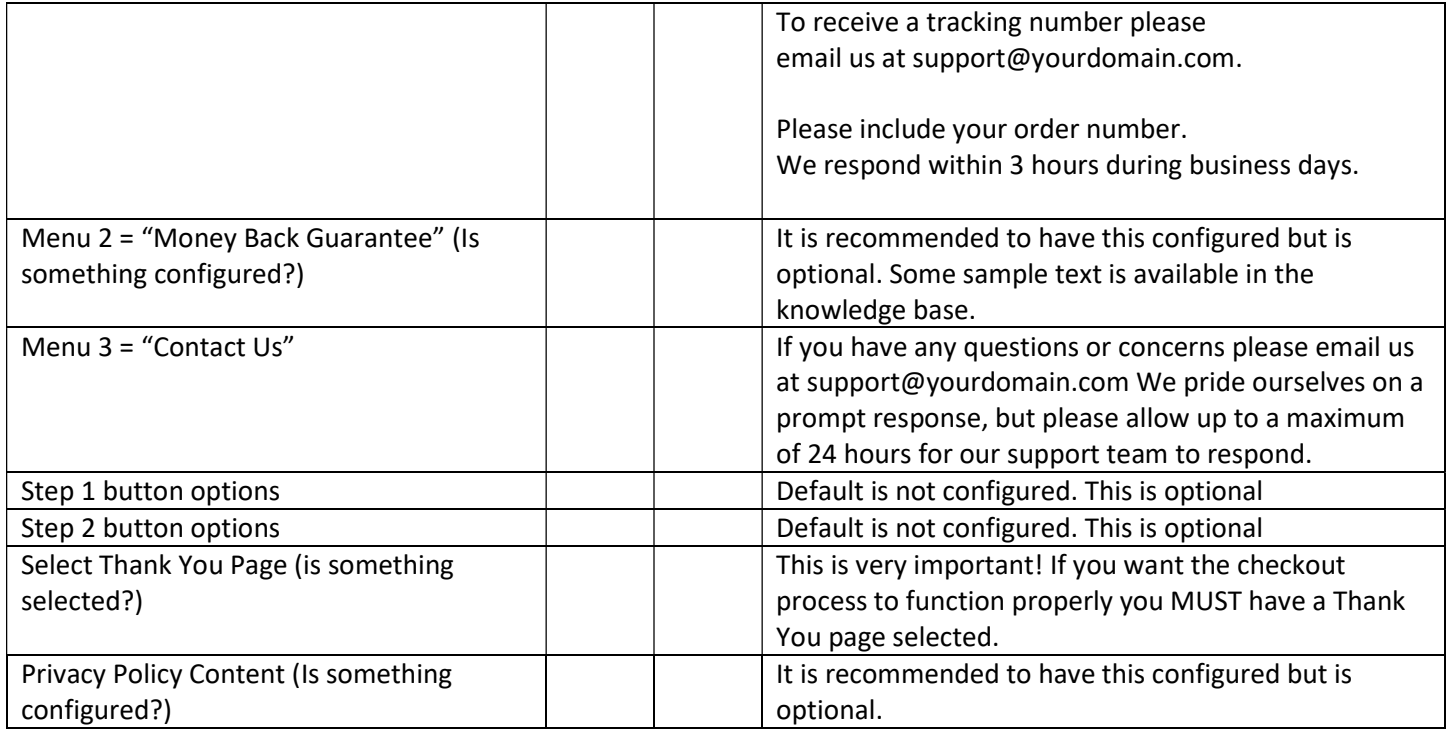

# T-REX > Confirmation Email Templates

http://support.trexecom.com/solution/articles/19000070987-confirmation-email-templates

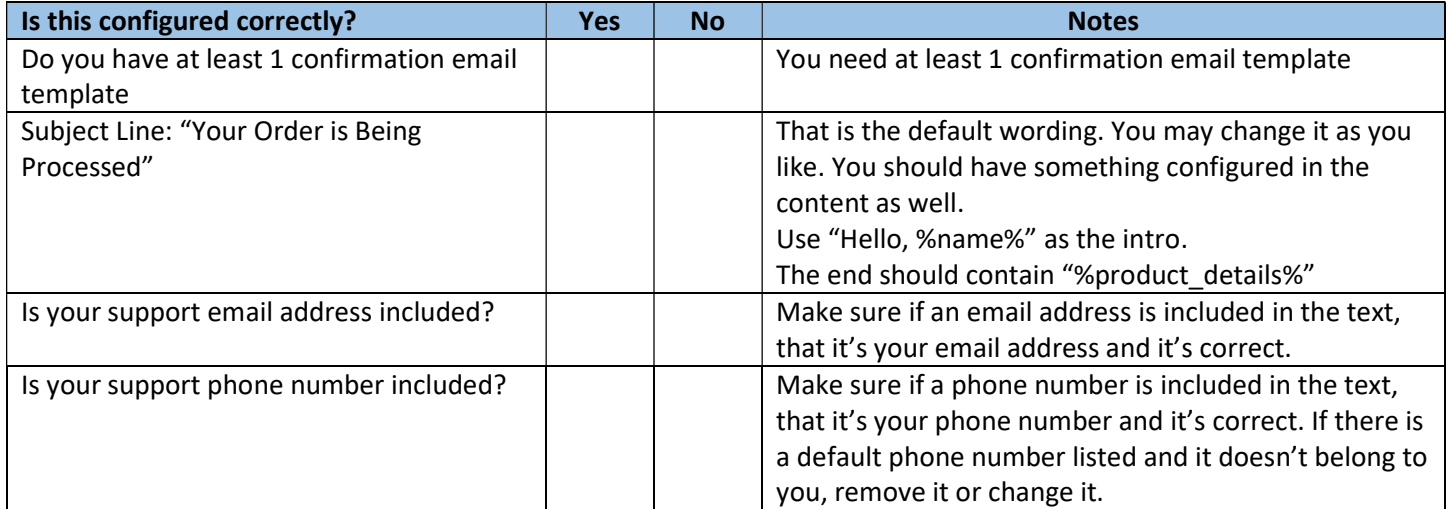

# T-REX > Notifier

http://support.trexecom.com/solution/articles/19000008813-create-notifier

There is a Campaign-specific Notifier and a Site-Wide Notifier. The notifier is the pop-up at the bottom of the screen which says something like, "Another fan in Smallville bought Cool Mom Tee"

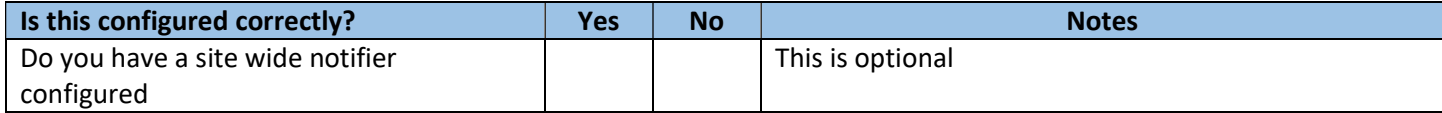

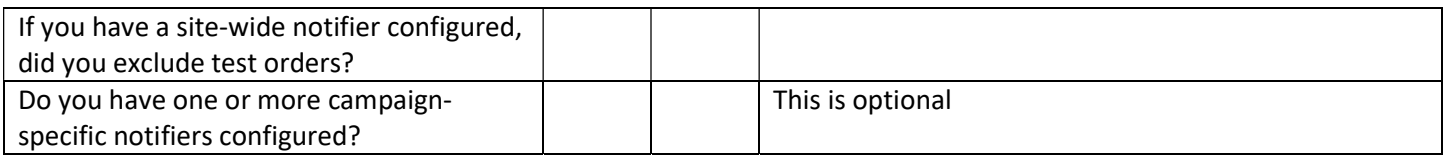

## T-REX > Taxes

http://support.trexecom.com/solution/articles/19000072839-what-sales-tax-should-i-charge-

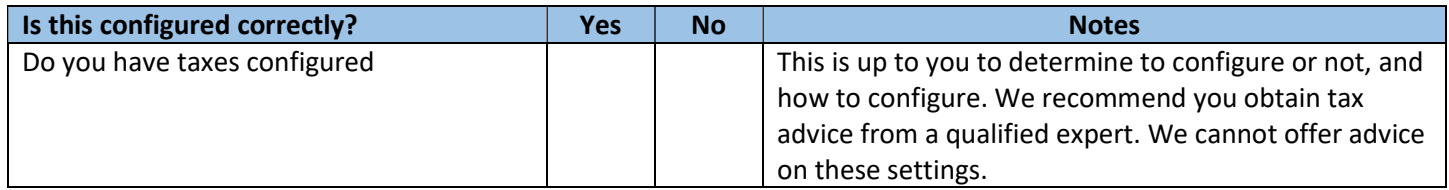

## T-REX > Thanks

http://support.trexecom.com/solution/articles/19000070880-customize-your-thank-you-page-s-

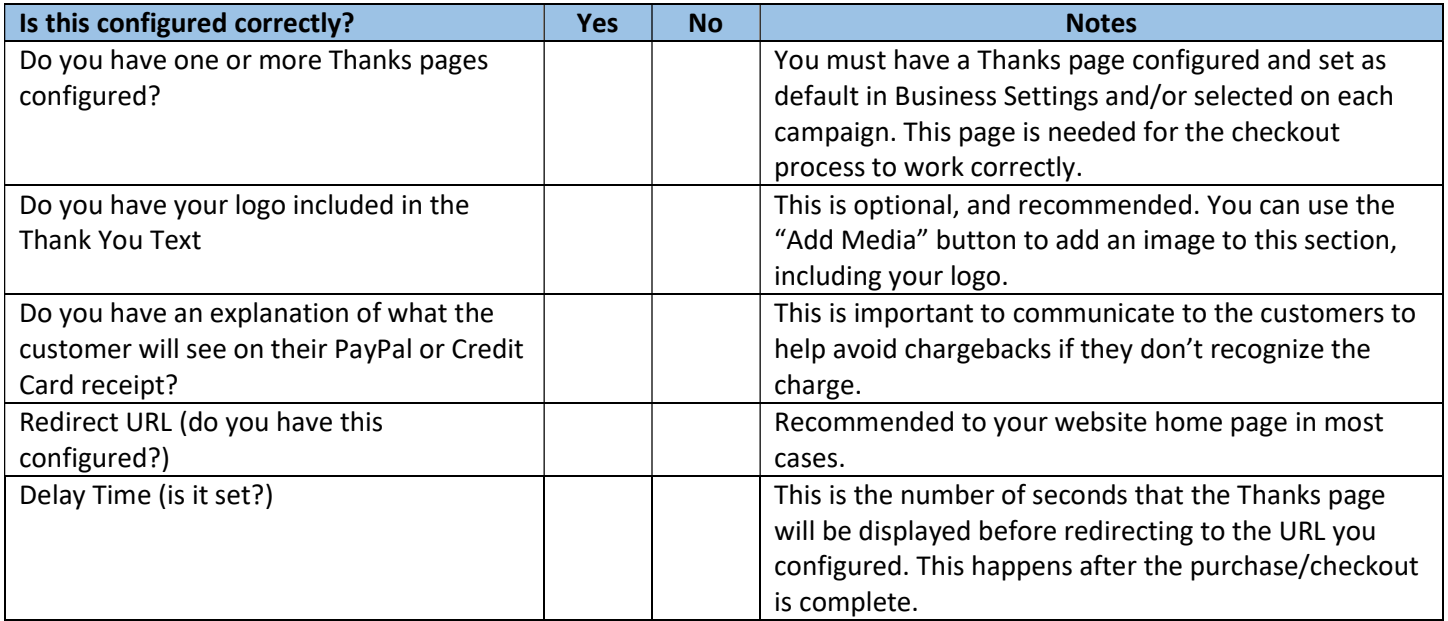

#### Misc. Items

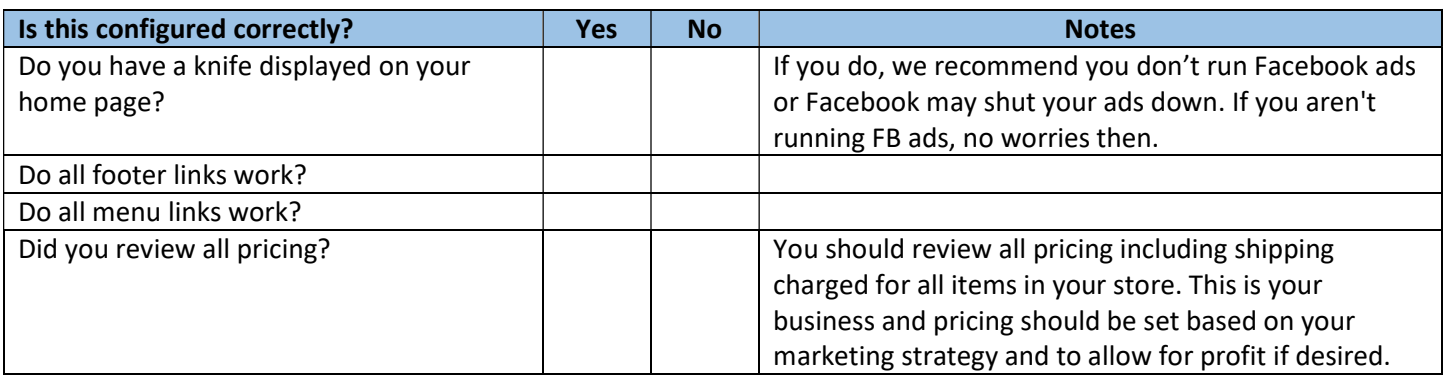

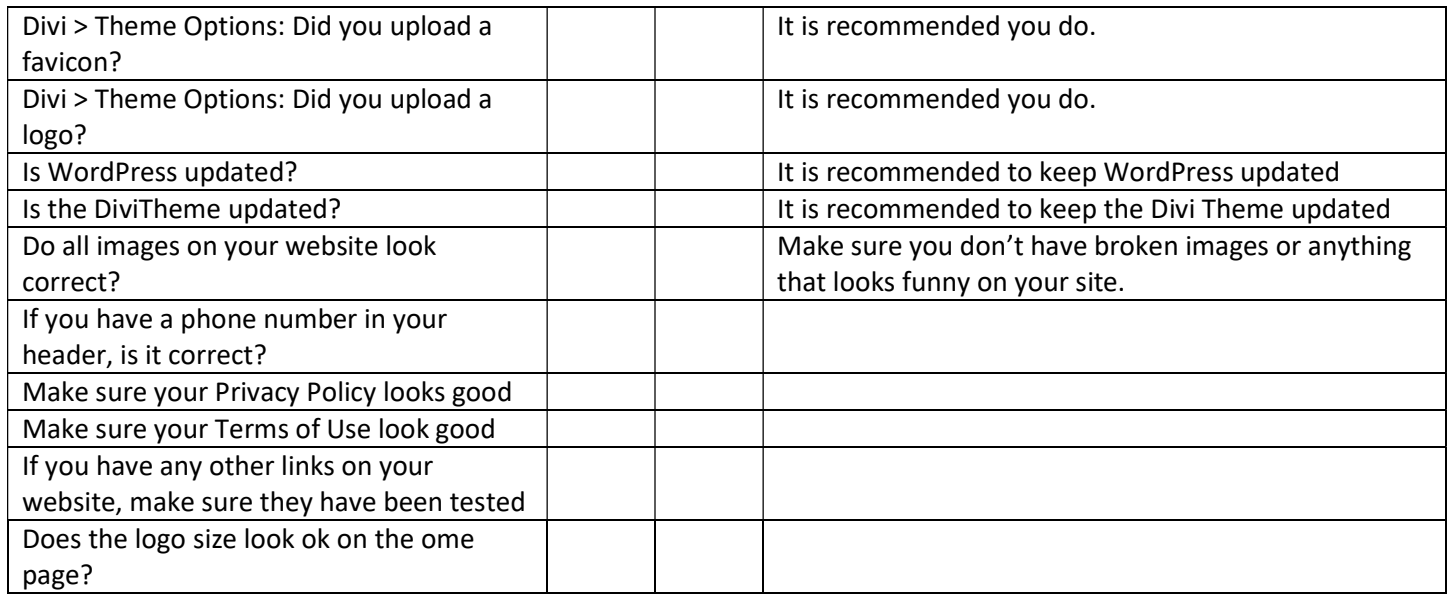